## SNMP-Trap zur Überwachung der EIGRP-Adjacency-Änderung in Nexus 7000  $\overline{\phantom{a}}$

## Inhalt

**Einführung Beispiel** 

## Einführung

In diesem Dokument wird das Simple Network Management Protocol (SNMP)-Trap zur Überwachung der Änderung der Enhanced Interior Gateway Routing Protocol (EIGRP)-Adjacency im Nexus 700 beschrieben. Der Nexus unterstützt nur zwei Traps für EIGRP-MIB, cEIGRPAuthFailureEvent und cEIGRProuteStuckInActive, aber keine SNMP-Traps für EIGRP-Nachbarn (cEIGRPNbrDownEvent).

Eine praktikable Problemumgehung zur Generierung von SNMP-Traps zur Überwachung von EIGRP-Adjacency-Änderungen wäre die Konfiguration von zwei EEM-Skripts - eines für Neighbor Up und eines für Neighbor Down -, die basierend auf dem Syslog-Muster ausgelöst werden.

## **Beispiel**

```
event manager applet EIGRP_TRAP_nbr_dwn
  event syslog pattern "EIGRP-5-NBRCHANGE_DUAL.*down"
  action 1.1 snmp-trap strdata "EIGRP Neighbor Down"
event manager applet EIGRP_TRAP_nbr_up
  event syslog pattern "EIGRP-5-NBRCHANGE_DUAL.*up"
```
action 1.1 snmp-trap strdata "EIGRP Neighbor Up"

Anschließend können Sie testen, indem Sie auf eine Layer 3-Schnittstelle tippen (Sie können eine Test Switch Virtual Interface (SVI) erstellen, um zu überprüfen, ob die Verbindung nicht unterbrochen wird):

```
2017 Jul 12 15:51:06 N7K-AGG2 %EIGRP-5-NBRCHANGE_DUAL: eigrp-10 [4049] (default-base) IP-
EIGRP(0) 10: Neighbor 10.10.10.84
(Vlan1064) is down: holding time expired 2017 Jul 12 15:51:10 N7K-AGG2 %EIGRP-5-NBRCHANGE_DUAL:
eigrp-10 [4049] (default-base) IP-EIGRP(0) 10: Neighbor 10.10.10.84
(Vlan1064) is up: new adjacency
```
Bestätigen Sie, dass der Nexus diese Meldungen korrekt aussendet, und überprüfen Sie Ihr SNMP-Überwachungstool. Die Ausgabe kann leicht abweichen und hängt vom verwendeten Tool ab:<br>No Trap Parser defined for received trap: TrapOid: .1.3.6.1.4.1.9.10.134.0.2

Variable Bindings: sysUpTime.0: 305 days, 23 hours, 40 minutes, 20 seconds.<br>snmpTrapOID.0: 1.3.6.1.4.1.9.10.134.0.2., 1.3.6.1.4.1.9.10.134.1.2.3.1.2.1: 8449, **Contractor** 14 Jul 2017 10:07:08 AM EDT Create Trap Processor Info Events Info 136141910134123161: 136141910134123171: EIGRP\_TRAP,<br>136141910134123191: 0.1361419101341231101: 0. 1.3.6.1.4.1.9.10.134.1.2.3.1.11.1: EIGRP adjacency change

Sie können diese SNMP-Traps auch über eine Wireshark-Erfassung überprüfen:

Hinweis: Es hängt von der Version von Wireshark ab, die Zeichenfolge ist nicht in für Menschen lesbarem Text, sondern kann über "snmp.value.octets enthält "EIGRP" gefiltert werden.

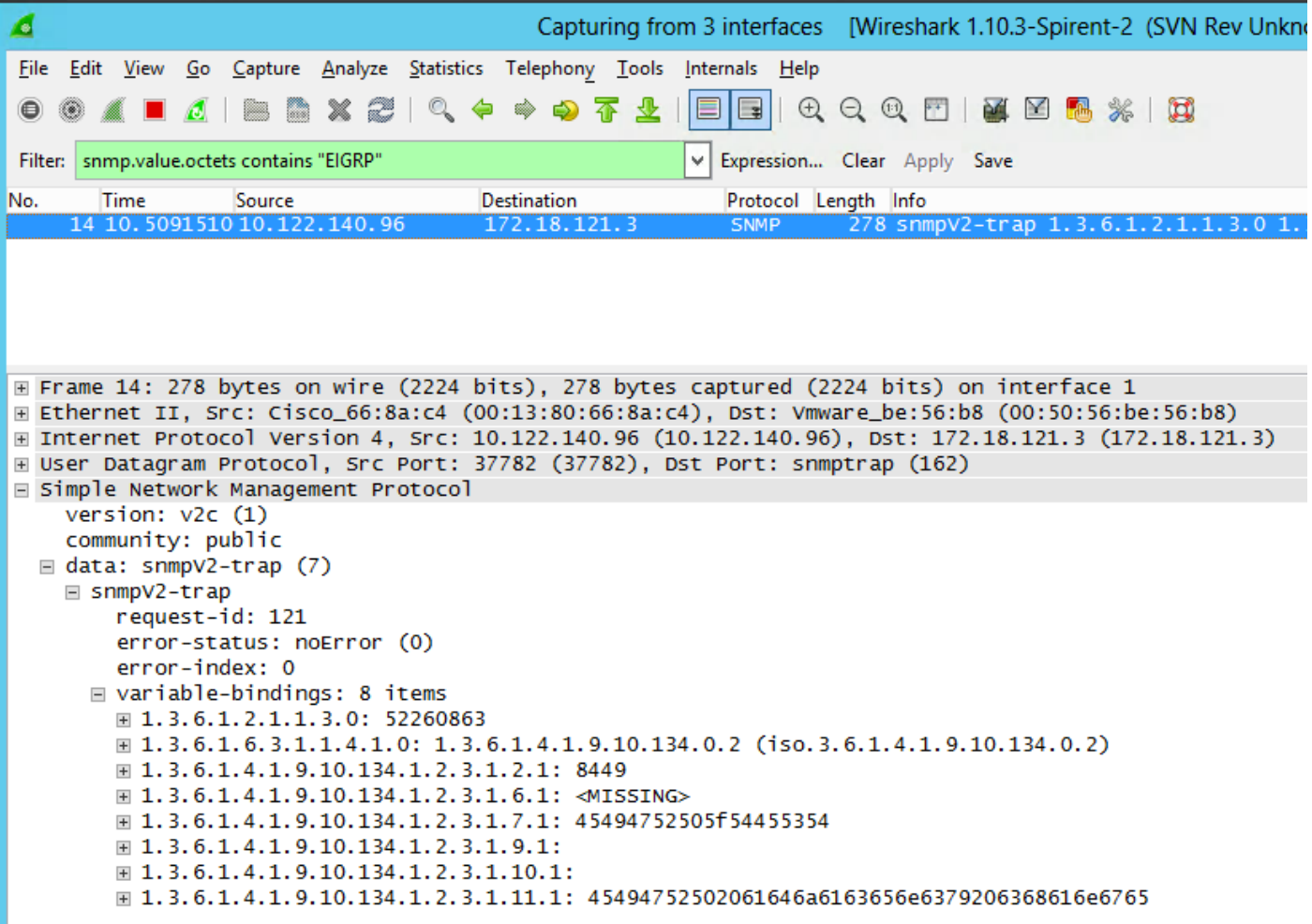

Sie können auch überprüfen, ob der Nexus diese Meldungen beim Auslösen des Embedded Event Manager (EEM) mit Ethanalyzer sendet. Siehe Beispiel:

N7K-A-Admin# **ethanalyzer local interface mgmt display-filter snmp limit-c 0**

Capturing on mgmt0 2017-07-12 15:43:37.431067 10.122.140.96 -> 172.18.121.3 SNMP 278 snmpV2-trap 1.3.6.1.2.1.1.3.0 1.3.6.1.6.3.1.1.4.1.0 1.3.6.1.4.1.9.10.134.1.2.3.1.2.1 1.3.6.1.4.1.9.10.134.1.2.3.1.6.1 1.3.6.1.4.1. 9.10.134.1.2.3.1.7.1 1.3.6.1.4.1.9.10.134.1.2.3.1.9.1 1.3.6.1.4.1.9.10.134.1.2.3.1.10.1 1.3.6.1.4.1.9.10.134.1.2.3.1.11.1

Hinweis: Pre NX-OS 7.x bietet uns keine Möglichkeit, SNMP-server enable traps syslog zu konfigurieren, wodurch Sie wiederum das gesamte Protokollierungsprotokoll selbst überwachen und anschließend nach EIGRP-Meldungen filtern können. Diese Funktion wurde in Versionen 7.x und höher hinzugefügt.